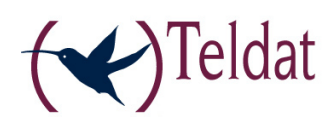

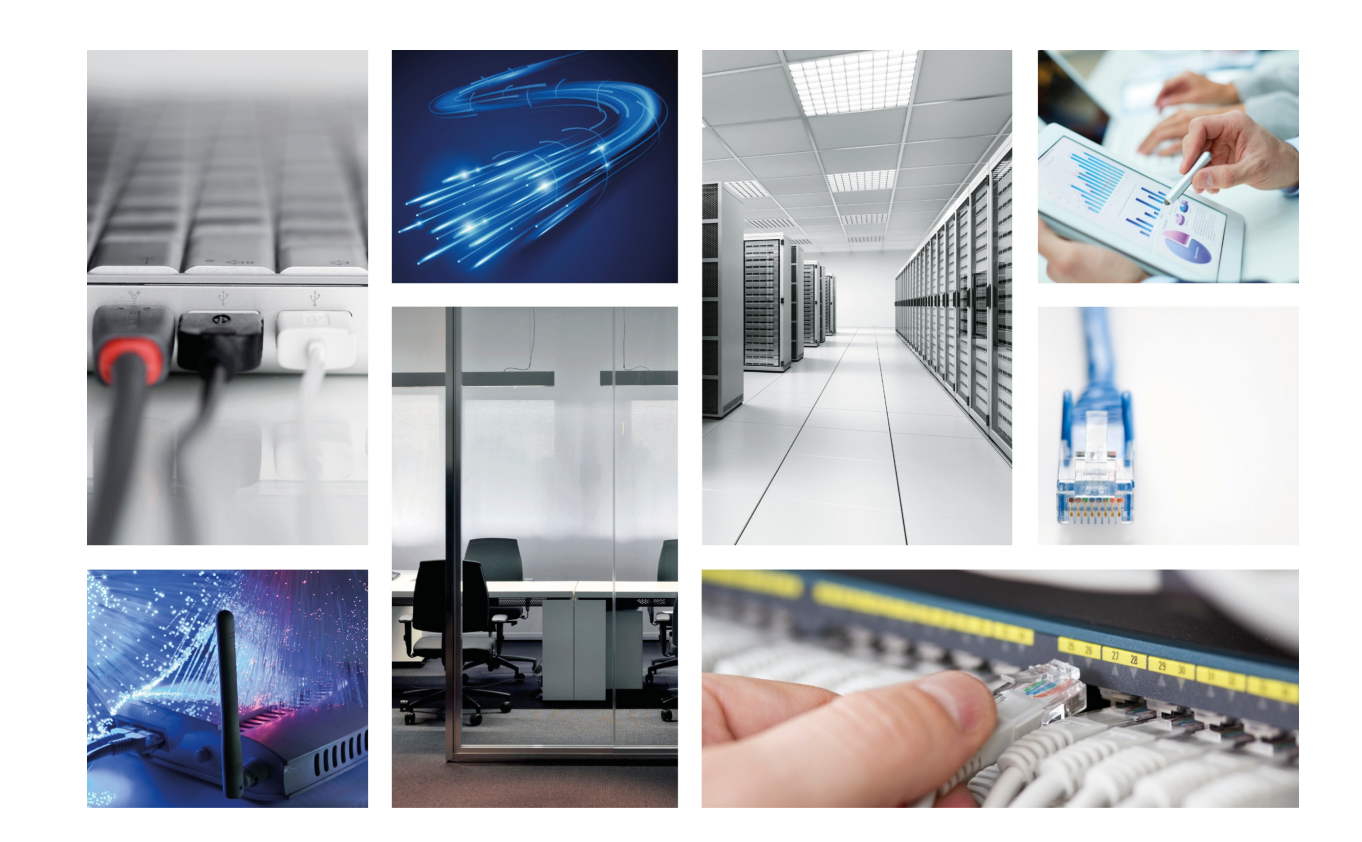

# Teldat-3Ge Quick Guide

Teldat-Dm 406-I

Copyright© Version 10.1 Teldat S.A.

#### **Legal Notice**

Warranty

This publication is subject to change.

Teldat S.A. offers no warranty whatsoever for information contained in this manual.

Teldat S.A. is not liable for any direct, indirect, collateral, consequential or any other damage connected to the delivery, supply or use of this manual.

# **Table of Contents**

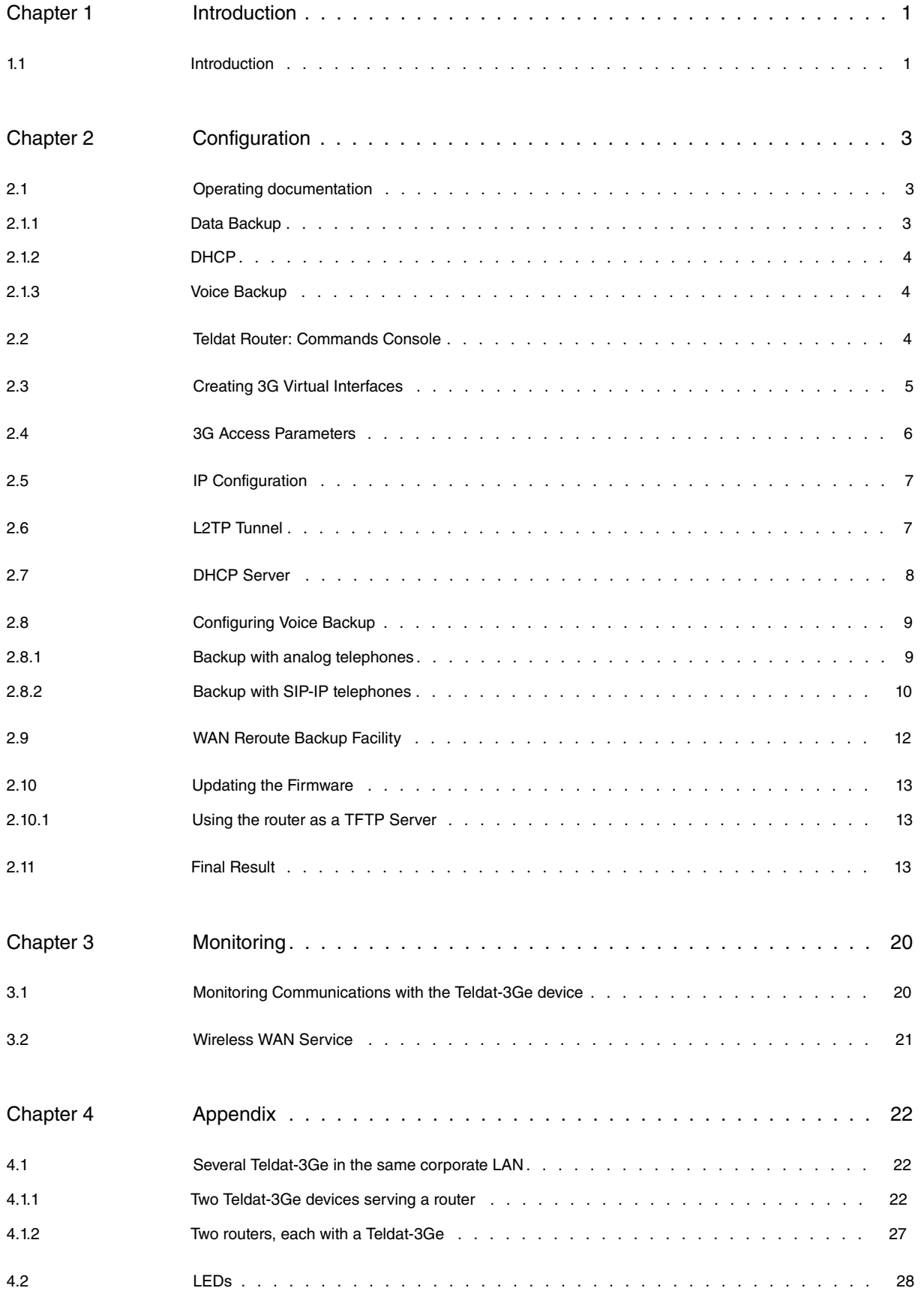

Table of Contents Teldat S.A.

# <span id="page-4-1"></span><span id="page-4-0"></span>**Chapter 1 Introduction**

### **1.1 Introduction**

The **Teldat-3Ge** is a backup device for 3G communication routers that face one of the following issues:

- Poor coverage at the router's location.
- Inability to run 3G communications due to not having the necessary hardware module.
- In addition to data backup, the **Teldat-3Ge** is capable of acting as a SIP-gateway for one or various client telephones. In cases where the telephone communications are interrupted, calls to the outside can be made from these telephones. Similarly, external calls can be received on the same phones or on one single phone.

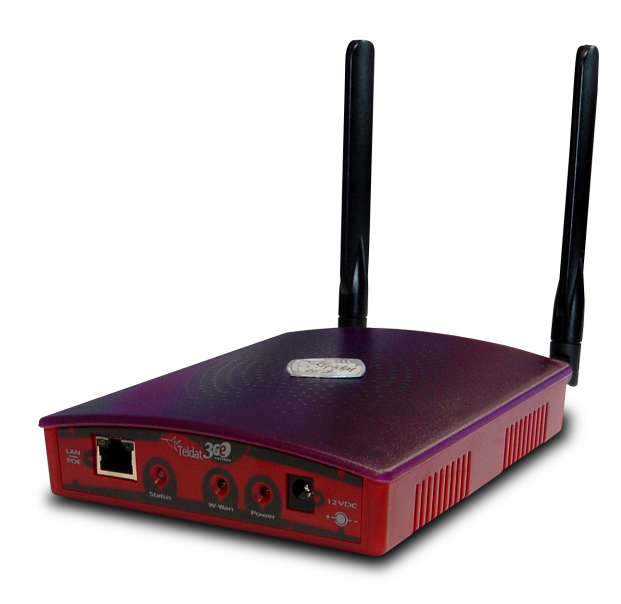

Fig. 1: **Teldat-3Ge** device.

The **Teldat-3Ge** device has two communication interfaces; one being a Wireless WAN interface and the other an Ethernet interface (providing 3G communications to the office router).

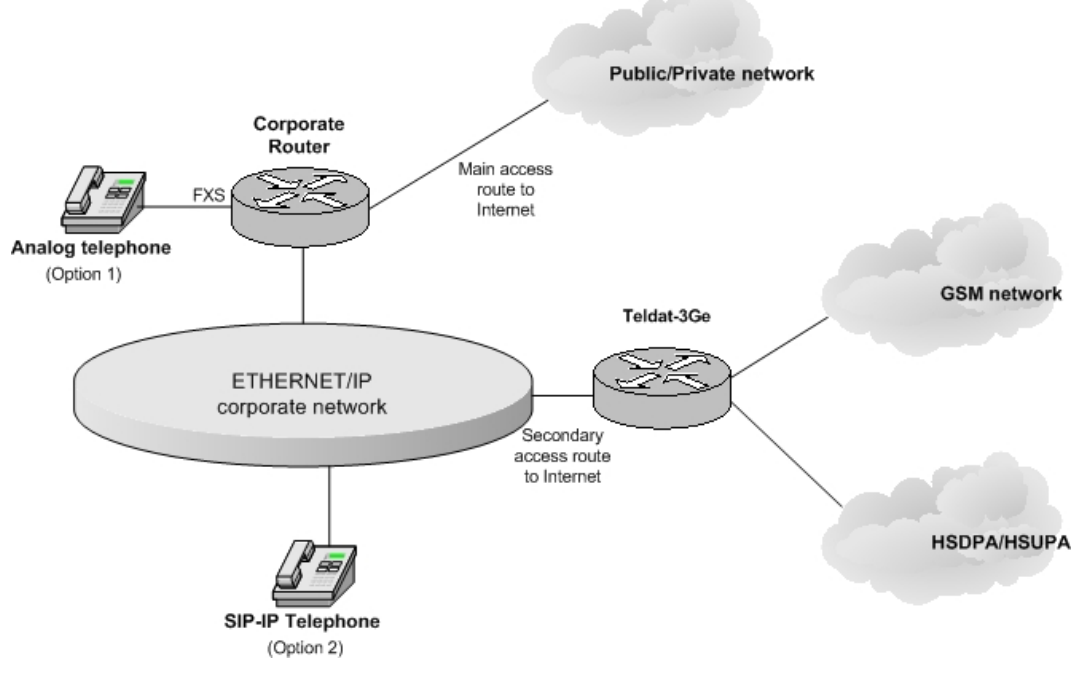

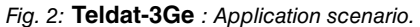

Since it operates as an external 3G interface for the company's communications router, the management and opera-

tion of the **Teldat-3Ge** is fully carried out from said router. For it to work properly, you need to add the necessary configuration.

In cases where a **Teldat-3Ge** is going to be used as a SIP-gateway, the telephones receiving telephonic backup can be:

- Analog (Option 1). In this case, the corporate communications router must have a VoIP expansion module installed and the telephones must be connected to an FXS input.
- SIP IP Telephone (Option 2). In this case, the corporate communications router acts as a SIP-proxy between the IP telephones and the **Teldat-3Ge** .

This document describes the text commands that need to be added to the router's Command Line Interface (CLI) for it to manage the **Teldat-3Ge** serving as backup. The following sections offer a brief description on the communication between the **Teldat-3Ge** and the router. They go on to describe how to access the commands console and add the configuration and monitoring commands for the available radio link. Finally, the Appendix shows how to combine several **Teldat-3Ge** devices in a single private network and gives a description of the **Teldat-3Ge** status LEDs.

The device uses High Speed Uplink Packet Access technology (HSUPA).

Voice backup functionality is available in devices that are equipped with the Sierra Wireless MC8775V, MC8790V. MC8791V, MC8792V, MC8795V, Option GTM382, Qisda H20 or Qisda H20D modems. To be able to use it, the voice backup feature must be enabled by means of a license.

The **Teldat-3Ge** works with two types of electric power supply:

- An external power source handed together with the device.
- Through POE (Power over Ethernet).

If both are available, the external power source option is preferred.

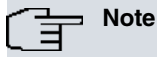

Before reading this document, Teldat recommends that you read the **Teldat-3Ge** Installation manual (Dm398-I)

# <span id="page-6-1"></span><span id="page-6-0"></span>**Chapter 2 Configuration**

### <span id="page-6-2"></span>**2.1 Operating documentation**

#### **2.1.1 Data Backup**

The Teldat router manages the **Teldat-3Ge** through three virtual rcellular interfaces. This approach lets the router provide the same configuration and monitoring features for the **Teldat-3Ge** as those offered over physical 3G interfaces (internal interfaces). Each rcellular interface has a different operational task:

- The first virtual interface (recellular1) monitors the radio link
- The second one (recellular2) is responsible for transmitting traffic the Teldat router sends over the 3G link.
- The third (recellular3) updates the **Teldat-3Ge** image (firmware).

Communications between the router and the **Teldat-3Ge** are achieved through a pseudowire L2TP tunnel where three independent L2TP sessions are established; one for each rcellular interface registered in the router. Consequently, a monitoring session, a data session and a firmware updating session are transported through this L2TP tunnel.

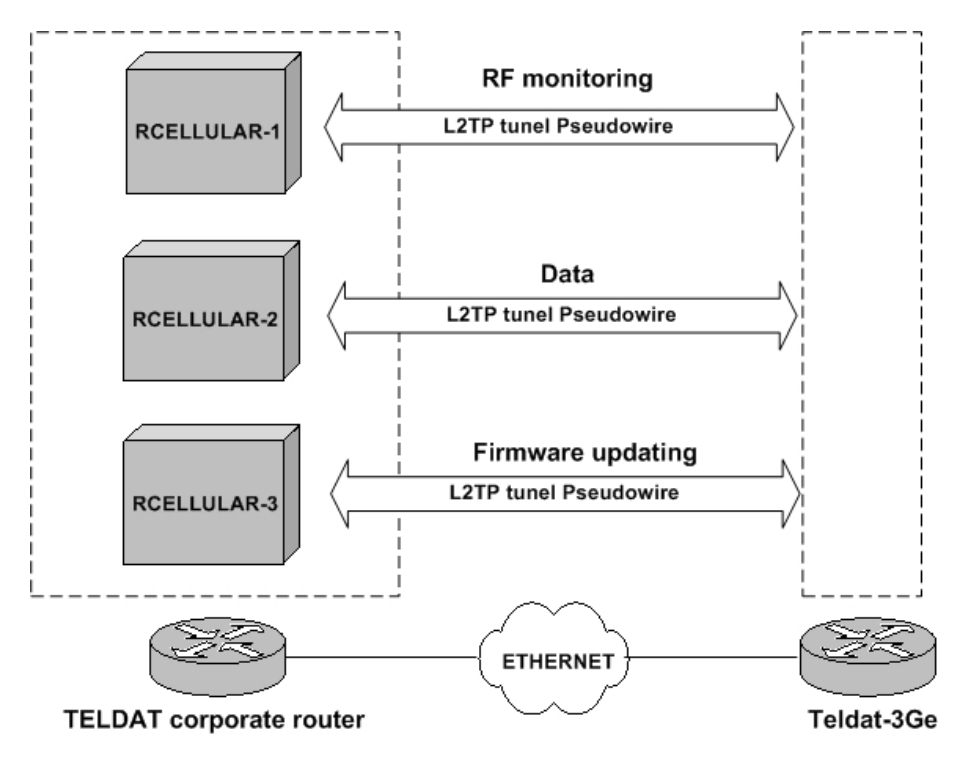

Fig. 3: L2TP tunnels between the corporate Router and the **Teldat-3Ge** .

RF monitoring consists of a series of parameters on the Teldat-3Ge RF connection level of quality with the GSM and HSDPA/HSUPA network. This information enables you to appropriately select the location for the device. Monitoring can be carried out in various ways:

- (1) Through the rcellular1 interface sending an AT monitoring command (see manual **Dm781-I Cellular Interface**).
- (2) Opening a Telnet session with the device and executing the monitoring line command.
- (3) Accessing the device's web page.

As already indicated, the backup traffic is sent through the rcellular2 interface L2TP tunnel. A PPP session between the corporate router and the **Teldat-3Ge** is established over this tunnel with the aim of initiating the connection with the HSDPA/HSUPA network (authentication and to obtain an IP address from the network).

#### <span id="page-7-0"></span>**2.1.2 DHCP**

The **Teldat-3Ge** starts up without a configuration (as this is defined in the router). The **Teldat-3Ge** gets its configuration through DHCP.

On startup, the **Teldat-3Ge** requests an IP address for its Ethernet interface through a DHCP\_DISCOVER packet. The device waits for a response from, among other DHCP servers, the TELDAT corporate router. For this to happen, the router must have a DHCP server activated. Through the DHCP protocol options, both devices identify and the **Teldat-3Ge** only accepts the IP address offered by the TELDAT corporate router. Once the IP address has been received, the **Teldat-3Ge** obtains the necessary operating information via the DHCP options.

### <span id="page-7-1"></span>**2.1.3 Voice Backup**

Voice backup uses SIP for signaling and RTP/RTCP to send the voice samples. Through these standard protocols, the **Teldat-3Ge** can operate with routers that are not TELDAT.

As already mentioned, the **Teldat-3Ge** is a SIP-gateway.

Calls generated by the corporate telephone or telephones that are meant to exit through the device SIP-gateway are routed through the GSM network. The person receiving the call takes it as if it were a call from a mobile phone. In the same way, external calls to the corporate network telephones have to be made to the telephone number corresponding to the SIM card incorporated in the **Teldat-3Ge** . The device's SIP-gateway routes the external GSM call to the corporate router using SIP and RTP/RTCP. The latter transfers it to the telephone (or telephones) the router has configured to receive calls that arrive through the **Teldat-3Ge** .

Both in the analog and in the SIP IP telephone options, the corporate router acts as the SIP-proxy. That is, SIP traffic is always produced between the corporate router and the **Teldat-3Ge** .

#### OPTION 1: Analog telephone connected to an FXS input from a VoIP expansion module

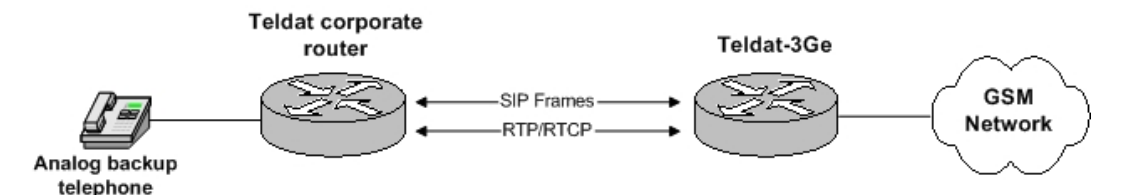

#### OPTION 2: SIP-IP telephone using the corporate router as a SIP-proxy

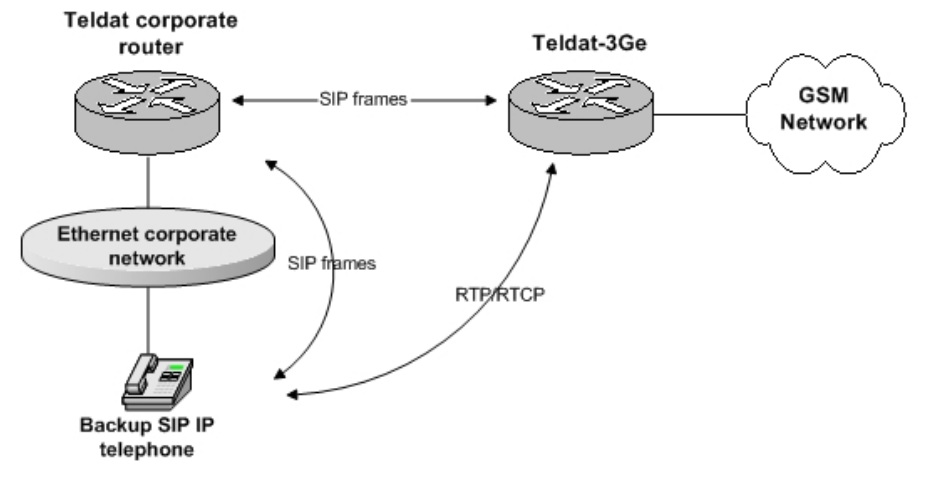

<span id="page-7-2"></span>Fig. 4: Voice backup scenarios.

# **2.2 Teldat Router: Commands Console**

**Teldat-3Ge** management is fully carried out through the Teldat router commands console. The console can be accessed both locally (through the device's configuration interface) and remotely (through a telnet connection to the device's access IP address).

Explanations on how to access and operate the commands console are given in chapter 1 of manual **Dm704-I Configuration and Monitoring**. The Teldat console opening message looks like this:

```
User: Root
Password:****
Teldat (c)2001-2002
Router model XXXXX CPU MPC860 S/N: YYYY/YYYYY
1 LAN, 2 WAN Line , 2 ISDN Line
CIT software version: ZZZZZ
*
```
The configuration commands shown in this chapter are executed in the commands console configuration process. The user can access this by executing the **config** command, as shown below:

```
*config 4
User Configuration
Config>
```
# <span id="page-8-0"></span>**2.3 Creating 3G Virtual Interfaces**

First we add the virtual interfaces recellular1, recellular2 and rcellular3, running the following commands:

```
add device rcellular 1
add device rcellular 2
add device rcellular 3
```
Then we define the function of each interface and configure the startup parameters for the **Teldat-3Ge** 3G module in the monitoring interface (rcellular1).

```
network rcellular1
 -- Interface AT. Configuration --
    description ETH-ANT-MON
    coverage-timer 15
    pin plain 5710
    monitor-ifc 1
    network mode automatic
    network domain cs+ps
  exit
;
  network rcellular2
 -- Interface AT. Configuration --
    description ETH-ANT-PPP
    ppp-ifc 1
  exit
;
  network rcellular3
 -- Interface AT. Configuration --
    description ETH-ANT-UPG
    upgrade-ifc 1
  exit
```
The **pin plain 5710** command sets the PIN for the SIM card inserted in the **Teldat-3Ge** to 5710. If you want to set a different PIN code, simply edit it using this command.

The "cs+ps" command network domain configures the device so that it can access the GSM and the HSDPA/HSUPA networks at the same time.

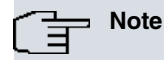

If the **Teldat-3Ge** is equipped with a module that doesn't support voice backup, you should only configure the "ps" network domain.

On device startup, the sequence of events is as follows:

• The L2TP tunnels try and open on detecting the presence of an rcellular interface.

- Once the L2TP tunnel is open, the link layer is considered to be established in this interface.
- Subsequently, the connection is tried through AT commands for the rcellular1 interface.
- Lastly the PPP connection is established through the rcellular2 interface.

#### **Note**

Configuring an incorrect PIN in the Teldat-3Ge can block your SIM card.

### <span id="page-9-0"></span>**2.4 3G Access Parameters**

The Name of the Access Point to the 3G network (APN) is configured as a call profile. Below, you can see an example showing how to access a fictitious carrier APN:

```
global-profiles dial
; -- Dial Profiles Configuration --
   profile WWAN default
    profile WWAN dialout
    profile WWAN 3gpp-accessibility-control traffic 20 all
   profile WWAN 3gpp-apn internet.es
    profile WWAN idle-time 300
;
  exit
```
If you want to access a different APN, the user must substitute **internet.es** in the **profile WWAN 3gpp-apn internet.es** command for the APN given by the cellular provider.

For further information on call profiles, please see manual **Dm732-I Call Profiles**.

Next, we define and configure a PPP interface. This is responsible for providing registration information to the 3G network. The PPP interface must be mounted over the rcellular2 interface. The commands for accessing the 3G service are:

```
add device ppp 1
;
 network ppp1
; -- Generic PPP User Configuration --
     ip address unnumbered
;
    ppp
; -- PPP Configuration --
       authentication sent-user internet password internet
       ipcp local address assigned
       no ipcp peer-route
       lcp echo-req off
    exit
;
  network rcellular2
 -- Interface AT. Configuration --
    lcp-options acfc
    lcp-options pfc
    lcp-options accm 0
exit
;
    base-interface
; -- Base Interface Configuration --
    base-interface rcellular2 link
     base-interface rcellular2 profile WWAN
;
     exit
;
  exit
;
```
<span id="page-10-0"></span>The **authentication sent-user internet password internet** command configures the access credentials (login/password). The user must replace **internet** with the corresponding login and password supplied by the carrier.

## **2.5 IP Configuration**

The router Ethernet interface IP address and the static route to transmit traffic over the 3G network are configured. Optionally, the router firewall is enabled. The following example shows how to configure the IP address 172.24.78.29/16 on the Ethernet interface and declare the default route over the PPP1 interface, which is the interface that inherits the IP address that the WWAN network assigned to the **Teldat-3Ge** .

```
network ethernet0/0
; -- Ethernet Interface User Configuration --
    ip address 172.24.78.29 255.255.0.0
;
  exit
;
 protocol ip
 -- Internet protocol user configuration --
    route 0.0.0.0 0.0.0.0 ppp1
;
    rule 1 local-ip ppp1 remote-ip any
    rule 1 napt translation
    rule 1 napt firewall
;
     classless
;
  exit
;
```
## <span id="page-10-1"></span>**2.6 L2TP Tunnel**

The router initiates (LAC) the L2TP session with the **Teldat-3Ge** , which acts as the L2TP server (LNS). An L2TP Pseudowire type tunnel is established between both devices through which the three sessions needed to ensure this functions correctly are established.

It is important that you do not change the name of each session in the router's configuration, ETH-ANT-MON, ETH-ANT-PPP and ETH-ANT-UPG, as these are the ones configured in the Teldat-3Ge.

```
protocol l2tp
; -- Layer 2 Tunneling Protocol user configuration --
     enable
;
     group 1
 -- L2TP group configuration --
       pseudowire ETH-ANT-MON
        initiate-to 172.24.78.28
        request-dialin
       interface rcellular1
       hello 9
     exit
;
    group 2
 -- L2TP group configuration --
       pseudowire ETH-ANT-PPP
       initiate-to 172.24.78.28
       request-dialin
       interface rcellular2
       hello 9
     exit
;
    group 3
 -- L2TP group configuration --
       pseudowire ETH-ANT-UPG
        initiate-to 172.24.78.28
```

```
request-dialin
        interface rcellular3
        hello 9
     exit
;
  exit
```
## <span id="page-11-0"></span>**2.7 DHCP Server**

A DHCP server is configured on the router to respond to requests for IP parameters from the **Teldat-3Ge** .

To avoid conflicts with other DHCP servers on the company network, we must restrict the Teldat router DHCP service to only accept requests from the registered **Teldat-3Ge** so that, in turn, the Teldat router is always selected.

To achieve this, the DHCP configuration is as follows:

```
protocol dhcp
; -- DHCP Configuration --
     server
; -- DHCP Server Configuration --
;
        subnet teldatsubnet 0 network 172.24.0.0 255.255.0.0
        subnet teldatsubnet 0 bootfile fwethant.img
        subnet teldatsubnet 0 next-server 172.24.78.29
        subnet teldatsubnet 0 router 172.24.78.29
;
        enable
;
        host eth-ant 0 client-id asc teldat
        host eth-ant 0 fixed-ip 172.24.78.28
        host eth-ant 0 option 43 asc antenna&sipport=5060&localphone=607081119&
ntpserver=80.26.59.78
;
     exit
;
  exit
;
```
The **host eth-ant 0 option 43 asc antenna** command specifies the option the **Teldat-3Ge** expects to receive from the server in order to accept the received address ("antenna" in ASCII). The "client-id" command gives the "client-id" the router expects to receive ("teldat" in ASCII).

Other important parameters that can be configured through option 43 are as follows:

- "sipport=", SIP agent UDP port in the device.
- "localphone=", telephone number the GSM external call is transferred to.
- "sipserver=", SIP-proxy IP address, if you want this to be a different device from the Teldat router. If you don't set this IP address, the SIP-proxy is the default route IP address assigned to the Teldat-3Ge by default.
- "ntpserver=", NTP server IP address the device uses to synchronize the time.
- "ntpinterval=", time between synchronization requests. Default is 3600.
- "ntpoffset=", offset time corresponding to the time zone where the device is installed. Default is 2 (GMT +2). From software version 1.09 for the Teldat-3Ge, this parameter is ignored and is substituted for the " timezone" parameter.
- "timezone=", this specifies the time zone the device is in. The default value is the Paris/Madrid zone specified as "timezone=CET-1CEST,M3.5.0/2,M10.5.0/3".

You can also see that the **subnet teldatsubnet 0 bootfile fwethant.img** command and the **subnet teldatsubnet 0 next-server 172.24.78.29** command specify, respectively, the Teldat-3Ge firmware file name and the access IP address for the TFTP server the Teldat-3Ge must go to in order to download the firmware.

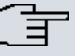

**Note**

In order for the voice backup feature to work, you must either give the **Teldat-3Ge** device a default route from the DHCP server, or configure a SIP-proxy address through the "sipserver" parameter in option 43 of the DHCP protocol.

# <span id="page-12-0"></span>**2.8 Configuring Voice Backup**

The backup telephone configuration depends on the selected option (be this analog telephones, SIP telephones, or a mixture of both).

The Teldat-3Ge device can operate with a SIP-proxy which is different from the router to which it is connected. You only need to configure the SIP-proxy IP address through the "sipserver" parameter (DHCP option 43). In this case, the router connected to the Teldat-3Ge device does not need voice features.

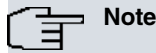

In order for the voice backup feature to work, you must either give the Teldat-3Ge device a default route from the DHCP server, or configure a SIP-proxy address through the "sipserver" parameter in option 43 of the DHCP protocol.

#### <span id="page-12-1"></span>**2.8.1 Backup with analog telephones**

Operating with one or several analog telephones means you have to install a VoIP expansion card in the TELDAT router. The card has 4 lines that can be configured as FXS or FXO, depending on whether you are going to connect telephone terminals or telephone lines. In this case, since the analog telephone is connected, you have to indicate which line is going to be connected in the configuration. The following configuration defines the telephone connection to line 1:

```
network voip1/0
; -- VoIP interface Configuration --
    line 1 interface-type fxs
  exit
;
```
The following point in the configuration is the definition of the dial-peers (for further information, please see manual **Dm722-I Telephony over IP**). The following configuration defines two dial-peers, one for calls generated by the analog telephone and the other for calls to the analog telephone:

```
telephony
 -- Telephony configuration --
    dial-peer 1 voice-port
       no vad
       destination-pattern 607081119
       target voice-port voip1/0 1
     exit
;
    dial-peer 2 sip
      no vad
       codec g711alaw
       destination-pattern T
       target ipv4 192.24.78.28
     exit
;
  exit
;
```
Dial-peer 1 defines the mechanism to be followed when executing a call from the **Teldat-3Ge** . The destination-pattern parameter indicates that if the called number is the number that appears in the configuration, the call is routed over the expansion module's line 1.

Dial-peer 2 establishes the **Teldat-3Ge** IP address of any calls detected by the SIP session to the IP address defined in the target ipv4 parameter. Additionally, if RTP traffic is generated during the moments of silence and the audio codification is G711, the **Teldat-3Ge** must accept it.

The final step is to configure the router's SIP agent (for more information, see manual **Dm 766-I SIP**):

```
protocol sip
 -- SIP protocol configuration --
    application address 172.24.78.29
     application gateway
  exit
;
```
The IP address that appears in the application address parameter is the router's address. This is the address where the router receives the SIP traffic.

The application gateway parameter activates the router so it can establish calls between VoIP interfaces (analog telephones) and SIP dial-peers.

The UDP/TCP port where the SIP server listens is, by default, 5060. In cases where you wish to change the port value (e.g. to 5000), use the application port command as follows:

```
protocol sip
; -- SIP protocol configuration --
    application address 172.24.78.29
    application port 5000
    application gateway
  exit
;
```
A change in the value of this port affects the DHCP configuration. Option 43 must be modified to reconfigure the **Teldat-3Ge** SIP agent listening port.

By default, the SIP traffic transport protocol in the corporate router is UDP. The transport protocol cannot be changed to either TCP or TLS. The **Teldat-3Ge** SIP agent only uses the UDP protocol as in a corporate Ethernet environment. It doesn't make sense to use protocols that further complicate SIP transport.

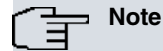

The **Teldat-3Ge** SIP agent always uses the UDP protocol to transport SIP traffic. It never uses TCP. The UDP port value is configurable through the DHCP protocol option 43 (configured in the router).

#### <span id="page-13-0"></span>**2.8.2 Backup with SIP-IP telephones**

A VoIP expansion module is not necessary in this schema, meaning the configuration is limited to the part involving the dial-peer and the SIP protocol.

The dial-peer configuration is as follows:

```
telephony
 -- Telephony configuration --
    dial-peer 1 sip
       no vad
       destination-pattern T
       target ipv4 192.24.78.28
     exit
;
     dial-peer 2 sip
       destination-pattern 607081119
       target dynamic
     exit
;
  exit
;
```
Dial-peer 1 defines how to route the call made from a SIP telephone, to the address defined in the target ipv4 parameter, which should be the one corresponding to the **Teldat-3Ge** .

Dial-peer 2 defines how to route the call coming from the **Teldat-3Ge** device. The telephone number that appears in the destination-pattern parameter corresponds to that defined in the DHCP configuration with the *localphone* parameter, which is that corresponding to the **Teldat-3Ge** SIM card. If the number assigned to the SIP telephone is the same one as that defined for the backup telephone, the configuration is reduced to the previous one. If, however, you want to use a configuration where various SIP telephones can make and receive external calls over the **Teldat-3Ge** GSM line, the following configuration is recommended:

```
telephony
; -- Telephony configuration --
    dial-peer 1 sip
       description "Outgoing external calls through the Teldat-3Ge "
       no vad
       destination-pattern T
       target ipv4 192.24.78.28
     exit
;
     dial-peer 2 sip
       description "Extension receiving external calls from the Teldat-3Ge "
        destination-pattern 4560.
        target dynamic
     exit
;
     dial-peer 3 group
        description "Incoming external calls through the Teldat-3Ge "
        destination-pattern 607081119
        target group 1
     exit
;
    peer-group 1
       dial-peer 2 45600
       dial-peer 2 45601
       dial-peer 2 45602
       dial-peer 2 45603
     exit
;
  exit
;
```
In this case, any call destined to a telephone number that does not match any defined dial-peer (different from extension 4560x or number 607081119) is routed to the **Teldat-3Ge** . If the **Teldat-3Ge** line is busy due to an incoming or outgoing call, a signal indicating that the number trying to be reached is temporally unavailable will be heard. Incoming calls ring on all extensions defined by the peer-group 1.

The SIP protocol is configured as follows:

```
protocol sip
; -- SIP protocol configuration --
    application address 172.24.78.29
     application server default
  exit
;
```
The IP address that appears in the application address parameter is the router's address. This is the address where the router receives SIP traffic.

The application gateway parameter activates the router so calls can be established between VoIP interfaces (analog telephones) and SIP dial-peers.

The UDP/TCP port where the SIP server listens is, by default, 5060. If you want to change the port value (e.g. to 5000), use the application port command as follows:

```
protocol sip
; -- SIP protocol configuration --
     application address 172.24.78.29
```
;

```
application port 5000
   application gateway
exit
```
A change in the value of this port affects the DHCP configuration. Option 43 must be modified to reconfigure the **Teldat-3Ge** SIP agent listening port.

The SIP traffic transport protocol in the corporate router is UDP by default. The transport protocol cannot be changed to either TCP or TLS. Since the **Teldat-3Ge** SIP agent only uses the UDP protocol as in a corporate Ethernet environment, it doesn't make sense to use protocols that further complicate the SIP transport.

```
Note
The Teldat-3Ge SIP agent always uses the UDP protocol to transport SIP traffic. It never uses TCP.
The UDP port value is configurable through the DHCP protocol (option 43,configured in the router).
For the system to operate properly, the SIP-IP telephones configuration must have the following para-
meters configured:
The SIP server IP address, which is the same as that configured in the backup TELDAT router.
The SIP server port to which the telephone sends SIP traffic, which is the same as that configured in
the corporate router.
The SIP server transport protocol, which is UDP.
Audio codification: G711 A-law.
Time between RTP packets: 10ms, 20ms, 30ms and 40 ms. We recommend using 20ms.
Deactivate Voice Activation Detection.
DTMF SIP INFO signaling out of band.
```
### <span id="page-15-0"></span>**2.9 WAN Reroute Backup Facility**

To prevent the router from routing backup traffic if the connection between the device and the **Teldat-3Ge** drops, you need to add an entry to the router's WAN Reroute Backup feature (see manual **Dm727-I Backup WAN Reroute** ).

The configuration steps are as follows:

(1) Access the feature configuration menu:

```
feature wrr-backup-wan
; -- WAN Reroute Backup user configuration --
```
(2) Enable the feature:

enable

(3) Associate the Ethernet interface of the router connected to the **Teldat-3Ge** device and the PPP interface:

pair 1 primary interface ethernet0/0 secondary interface ppp1

(4) Configure it as an inverse backup (i.e. if the main interface drops, the secondary also drops and if the main interface activates, the secondary does as well).

pair 1 inverse-wrr

Thus, the configuration part we need to add is:

```
feature wrr-backup-wan
; -- WAN Reroute Backup user configuration --
 pair 1 primary interface ethernet0/0 secondary interface ppp1
 pair 1 inverse-wrr
;
  enable
exit
```
# <span id="page-16-0"></span>**2.10 Updating the Firmware**

The updating process initializes once the firmware file name (fwethant.img) and the TFTP server IP address have been received during the DHCP negotiation, as explained in the previous section.

The **Teldat-3Ge** sends periodic requests (approximately every 30 seconds) to the TFTP server to check if the version stored in this is different to the one currently being executed. In cases where it is different, the new application is downloaded and the device restarted.

The user can check the current firmware version by looking at the **RemoteName** field for the created L2TP tunnels, which is the result of running the **tunnel-info all** monitoring command in the L2TP protocol monitoring menu:

```
RemoteIP:10.1.2.2 LocalIP:0.0.0.0 Port:1701
RemoteName:01.00-EthAnt-00 State:established
LocalID:9240 RemoteID:1589 Sessions:3
group 3
   Pseudowire:ETH-ANT-MON Interface:rcellular1 Sequencing:off
    (...)
```
You can also check the current firmware version by visiting the **Teldat-3Ge** Web page. To do this, start the Web browser and ask for the HTTP page for the **Teldat-3Ge** access IP address (in the example given here, this is http://172.24.78.28).

<span id="page-16-1"></span>The STATUS LED lights up in steady YELLOW while the application is being updated.

#### **2.10.1 Using the router as a TFTP Server**

You can configure the Teldat router TFTP server to teleload the **Teldat-3Ge** firmware.

Firstly, you must teleload the required file in the Teldat router by means of the usual FTP process.

You also have to enable the TFTP protocol in the server router, executing the configuration commands shown below.

```
feature tftp
-- TFTP user configuration --
   server file-system DSK
   server enable
 exit
```
# <span id="page-16-2"></span>**2.11 Final Result**

Once all the steps indicated in this chapter have been carried out, the Teldat router is configured. You can list the new active configuration by using the **show config** command. The results for an analog telephone and a VoIP expansion module are as follows:

```
log-command-errors
  no configuration
  add device ppp 1
  add device rcellular 1
  add device rcellular 2
  add device rcellular 3
  global-profiles dial
 -- Dial Profiles Configuration --
    profile WWAN default
    profile WWAN dialout
    profile WWAN 3gpp-accessibility-control traffic 20 all
    profile WWAN 3gpp-apn internet.es
    profile WWAN idle-time 300
;
  exit
;
  network ethernet0/0
 -- Ethernet Interface User Configuration --
     ip address 172.24.78.29 255.255.0.0
```

```
;
  exit
;
network rcellular2
; -- Interface AT. Configuration --
lcp-options acfc
 lcp-options pfc
lcp-options accm 0
exit
;
  telephony
; -- Telephony configuration --
    dial-peer 1 voice-port
       no vad
       destination-pattern 607081119
       target voice-port voip1/0 1
     exit
;
    dial-peer 2 sip
       no vad
       codec g711alaw
       destination-pattern T
       target ipv4 192.24.78.28
     exit
;
  exit
;
  network ethernet0/0
; -- Ethernet Interface User Configuration --
    ip address 172.24.78.29 255.255.0.0
;
  exit
;
;
  network rcellular1
; -- Interface AT. Configuration --
    description ETH-ANT-MON
    coverage-timer 15
    pin plain 5710
    monitor-ifc 1
    network mode automatic
    network domain cs+ps
  exit
;
  network rcellular2
; -- Interface AT. Configuration --
    description ETH-ANT-PPP
    ppp-ifc 1
  exit
;
  network rcellular3
; -- Interface AT. Configuration --
    description ETH-ANT-UPG
    upgrade-ifc 1
  exit
;
  network voip1/0
; -- VoIP interface Configuration --
    line 1 interface-type fxs
;
 exit
;
  network ppp1
; -- Generic PPP User Configuration --
    ip address unnumbered
```
;

```
ppp
; -- PPP Configuration --
       authentication sent-user internet password internet
        ipcp local address assigned
       no ipcp peer-route
       lcp echo-req off
     exit
;
     base-interface
; -- Base Interface Configuration --
       base-interface rcellular2 link
       base-interface rcellular2 profile WWAN
;
     exit
;
  exit
;
  protocol ip
 -- Internet protocol user configuration --
    route 0.0.0.0 0.0.0.0 ppp1
;
    rule 1 local-ip ppp1 remote-ip any
    rule 1 napt translation
     rule 1 napt firewall
;
    classless
;
  exit
;
;
  protocol dhcp
; -- DHCP Configuration --
    server
; -- DHCP Server Configuration --
;
       subnet teldatsubnet 0 network 172.24.0.0 255.255.0.0
       subnet teldatsubnet 0 bootfile fwethant.img
       subnet teldatsubnet 0 next-server 172.24.78.29
        subnet teldatsubnet 0 router 172.24.78.29
;
        enable
;
        host eth-ant 0 client-id asc teldat
        host eth-ant 0 fixed-ip 172.24.78.28
        host eth-ant 0 option 43 asc antenna&sipport=5060&localphone=607081119
;
     exit
;
  exit
;
  protocol l2tp
 -- Layer 2 Tunneling Protocol user configuration --
     enable
;
     group 1
; -- L2TP group configuration --
       pseudowire ETH-ANT-MON
        initiate-to 172.24.78.28
        request-dialin
        interface rcellular1
        hello 9
     exit
;
     group 2
; -- L2TP group configuration --
       pseudowire ETH-ANT-PPP
        initiate-to 172.24.78.28
```

```
request-dialin
        interface rcellular2
        hello 9
     exit
;
    group 3
 -- L2TP group configuration --
       pseudowire ETH-ANT-UPG
       initiate-to 172.24.78.28
       request-dialin
       interface rcellular3
       hello 9
     exit
;
exit
;
 protocol sip
; -- SIP protocol configuration --
    application address 172.24.78.29
     application gateway
  exit
;
  feature tftp
-- TFTP user configuration --
    server file-system DSK
    server enable
  exit
;
  feature wrr-backup-wan
; -- WAN Reroute Backup user configuration --
   pair 1 primary interface ethernet0/0 secondary interface ppp1
    pair 1 inverse-wrr
;
    enable
  exit
;
  dump-command-errors
  end
```
Configuration for SIP-IP telephones is as follows:

```
log-command-errors
  no configuration
  add device ppp 1
  add device rcellular 1
  add device rcellular 2
  add device rcellular 3
  global-profiles dial
 -- Dial Profiles Configuration --
    profile WWAN default
    profile WWAN dialout
    profile WWAN 3gpp-accessibility-control traffic 20 all
    profile WWAN 3gpp-apn internet.es
     profile WWAN idle-time 300
;
  exit
network rcellular2
; -- Interface AT. Configuration --
 lcp-options acfc
 lcp-options pfc
 lcp-options accm 0
exit
;
  telephony
; -- Telephony configuration --
     dial-peer 1 sip
        description "Outgoing external calls through the Teldat-3Ge"
```

```
no vad
       destination-pattern T
       target ipv4 192.24.78.28
     exit
;
     dial-peer 2 sip
       description "Extension receiving external calls from the Teldat-3Ge
       destination-pattern 4560.
       target dynamic
     exit
;
     dial-peer 3 group
       description "Incoming external calls through the Teldat-3Ge"
       destination-pattern 607081119
       target group 1
     exit
;
    peer-group 1
       dial-peer 2 45600
       dial-peer 2 45601
       dial-peer 2 45602
       dial-peer 2 45603
     exit
;
  exit
;
;
  network ethernet0/0
; -- Ethernet Interface User Configuration --
    ip address 172.24.78.29 255.255.0.0
;
  exit
;
;
;
  network rcellular1
; -- Interface AT. Configuration --
    description ETH-ANT-MON
    coverage-timer 15
    pin plain 5710
    monitor-ifc 1
    network mode automatic
    network domain cs+ps
  exit
;
  network rcellular2
; -- Interface AT. Configuration --
    description ETH-ANT-PPP
    ppp-ifc 1
  exit
;
  network rcellular3
; -- Interface AT. Configuration --
    description ETH-ANT-UPG
    upgrade-ifc 1
  exit
;
  network ppp1
; -- Generic PPP User Configuration --
    ip address unnumbered
;
    ppp
; -- PPP Configuration --
       authentication sent-user internet password internet
        ipcp local address assigned
        no ipcp peer-route
```

```
lcp echo-req off
     exit
;
     base-interface
; -- Base Interface Configuration --
       base-interface rcellular2 link
       base-interface rcellular2 profile WWAN
;
    exit
;
  exit
;
  protocol ip
 -- Internet protocol user configuration --
    route 0.0.0.0 0.0.0.0 ppp1
;
    rule 1 local-ip ppp1 remote-ip any
     rule 1 napt translation
     rule 1 napt firewall
;
    classless
;
  exit
;
;
  protocol dhcp
; -- DHCP Configuration --
    server
; -- DHCP Server Configuration --
;
       subnet teldatsubnet 0 network 172.24.0.0 255.255.0.0
       subnet teldatsubnet 0 bootfile fwethant.img
       subnet teldatsubnet 0 next-server 172.24.78.29
        subnet teldatsubnet 0 router 172.24.78.29
;
        enable
;
        host eth-ant 0 client-id asc teldat
        host eth-ant 0 fixed-ip 172.24.78.28
        host eth-ant 0 option 43 asc antenna&sipport=5060&localphone=607081119
;
     exit
;
  exit
;
  protocol l2tp
; -- Layer 2 Tunneling Protocol user configuration --
     enable
;
     group 1
; -- L2TP group configuration --
       pseudowire ETH-ANT-MON
        initiate-to 172.24.78.28
        request-dialin
        interface rcellular1
        hello 9
     exit
;
     group 2
; -- L2TP group configuration --
       pseudowire ETH-ANT-PPP
        initiate-to 172.24.78.28
       request-dialin
        interface rcellular2
        hello 9
     exit
```

```
;
    group 3
; -- L2TP group configuration --
      pseudowire ETH-ANT-UPG
       initiate-to 172.24.78.28
       request-dialin
       interface rcellular3
       hello 9
     exit
;
exit
;
protocol sip
; -- SIP protocol configuration --
      application address 172.24.78.29
      application server default
  exit
;
;
 feature tftp
 -- TFTP user configuration --
    server file-system DSK
    server enable
  exit
;
  feature wrr-backup-wan
; -- WAN Reroute Backup user configuration --
   pair 1 primary interface ethernet0/0 secondary interface ppp1
    pair 1 inverse-wrr
;
    enable
  exit
;
  dump-command-errors
 end
```
# <span id="page-23-1"></span><span id="page-23-0"></span>**Chapter 3 Monitoring**

### **3.1 Monitoring Communications with the Teldat-3Ge device**

The L2TP tunnel monitoring commands can be accessed from the corresponding section in the monitoring process (process 3), as shown below:

```
*process 3
+protocol l2tp
L2TP+
```
As already mentioned in chapter2 "Configuration" section 6) L2TP Tunnel, the **tunnel-info all** monitoring command summarizes the L2TP general operations.

```
L2TP+tunnel-info all
Number of L2TP Tunnels: 1
Number of L2TP Sessions: 2
RemoteIP:172.24.78.28 LocalIP:0.0.0.0 Port:1701
RemoteName:ramfs-antennaeth State:established
LocalID:52623 RemoteID:13425 Sessions:3
group 3
   Pseudowire:ETH-ANT-MON Interface:rcellular1 Sequencing:off
   LAC LocalID:20774 RemoteID:43001 State:established
   LastChange:4m35s Events:Show
   encaps:20 decaps:32 missed:0 dropped:0
   Pseudowire:ETH-ANT-PPP Interface:rcellular2 Sequencing:off
   LAC LocalID:52943 RemoteID:58150 State:established
   LastChange:4m35s Events:Show
   encaps:1 decaps:1 missed:0 dropped:0
   Pseudowire:ETH-ANT-UPG Interface:rcellular3 Sequencing:off
   LAC LocalID:14495 RemoteID:49170 State:established
   LastChange:4m35s Events:Show
   encaps:0 decaps:0 missed:0 dropped:0
L2TP+
```
In cases where the tunnel is not established (unlike the above capture, where the state is shown as correct according to the **State:established** field) the router won't have access to the **Teldat-3Ge** . The reasons for this abnormal behavior can be one of two things:

- There is an element in the local network blocking the L2TP traffic.
- The DHCP negotiation between both devices has not completed correctly.

More detailed information on the DHCP negotiation can be obtained with the **leases** command (under the DHCP server monitoring section):

```
L2TP+exit
+protocol dhcp
DHCP Protocol monitor
DHCP+server
DHCP-Server+leases
========================================
..:: Currently assigned DHCP Leases ::..
========================================
172.24.78.28 hardware ethernet 00:a0:26:fe:98:89
             start Thu Sep 06 2007 11:25:55 end Thu Sep 06 2007 23:25:55
         uid 'teldat'
```
The **Teldat-3Ge** responds to the ping application. Therefore, you need to be able to obtain the responses to the ping command by sending this from the router to address 172.24.78.28, as in the example:

```
+ping 172.24.78.28
PING 172.24.78.28: 56 data bytes
64 bytes from 172.24.78.28: icmp_seq=0. time<1. ms
64 bytes from 172.24.78.28: icmp_seq=1. time<1. ms
```
# <span id="page-24-0"></span>**3.2 Wireless WAN Service**

The 3G service parameters are available from the rcellular1 interface monitoring section. We will now see how to access the said section as well as the available commands.

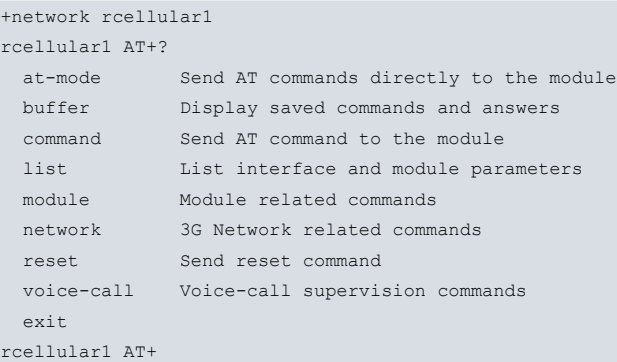

A more detailed description on each of the above commands can be found in the Teldat router 3G interface manual, chapter 3.1 (**Dm781-I Cellular Interface**).

# <span id="page-25-1"></span><span id="page-25-0"></span>**Chapter 4 Appendix**

## **4.1 Several Teldat-3Ge in the same corporate LAN**

Particular care must be paid when installing several **Teldat-3Ge** devices on the same LAN network, especially when it comes to configuring the DHCP protocol. The DHCP server must identify the **Teldat-3Ge** s and offer different IP addresses to each. The **Teldat-3Ge** s are identified through the MAC address assigned to the device's Ethernet interface. The MAC address value is found on the label attached to the underside of the case containing the device.

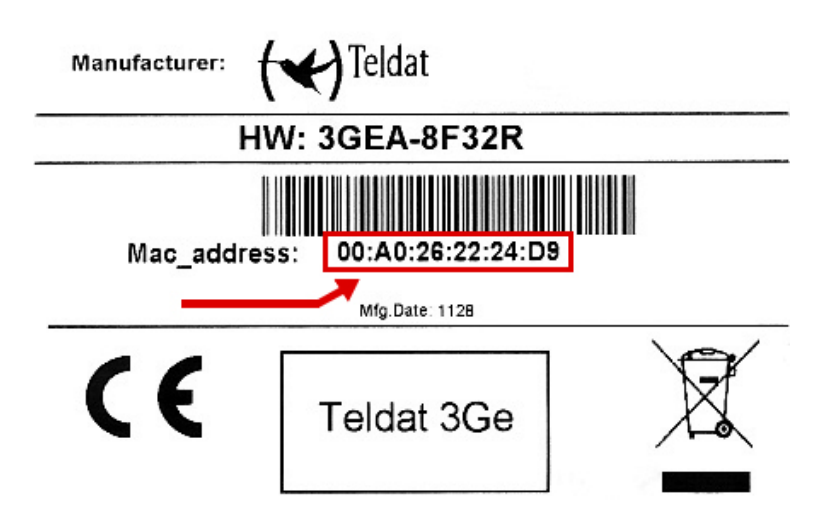

#### <span id="page-25-2"></span>**4.1.1 Two Teldat-3Ge devices serving a router**

DHCP server configuration in a Teldat router where two **Teldat-3Ge** devices serve a single router:

```
protocol dhcp
; -- DHCP Configuration --
  server
; -- DHCP Server Configuration --
  subnet subnetea 0 network 172.24.0.0 255.255.0.0
  subnet subnetea 0 bootfile fwethant.img
  subnet subnetea 0 next-server 172.24.78.29
   subnet subnetea 0 router 172.24.78.29
;
  enable
;
  host eth-ant1 0 ethernet 00-a0-26-53-29-02
  host eth-ant1 0 fixed-ip 172.24.78.31
  host eth-ant1 0 option 43 asc antenna&sipport=5060&localphone=607081119
;
   host eth-ant2 0 ethernet 00-a0-26-53-29-03
   host eth-ant2 0 fixed-ip 172.24.78.32
   host eth-ant2 0 option 43 asc antenna
```
In both configurations, the device with physical MAC address 00-a0-26-53-29-02 is given the SIP configuration and is the equipment that acts as the SIP-gateway. The other device will only back up data.

Moreover, when compared to the basic scenario explained in this document, in this case the user needs to specify 2 PPP interfaces (each one with an rcellular base interface and each of these with their L2TP tunnel). Consequently, and as you can see in the resulting configuration that follows, 6 rcellular interfaces and 6 L2TP tunnels are configured in the router.

```
log-command-errors
no configuration
set hostname ATLAS
add device ppp 1
add device ppp 2
```

```
add device rcellular 1
  add device rcellular 2
  add device rcellular 3
  add device rcellular 4
  add device rcellular 5
  add device rcellular 6
  global-profiles dial
 -- Dial Profiles Configuration --
    profile WWAN default
    profile WWAN dialout
    profile WWAN 3gpp-accessibility-control traffic 20 all
    profile WWAN 3gpp-apn internet.es
    profile WWAN idle-time 300
;
  exit
;
;
  network ethernet0/0
; -- Ethernet Interface User Configuration --
    ip address 172.24.78.29 255.255.0.0
;
  exit
;
  network rcellular1
; -- Interface AT. Configuration --
    description ETH-ANT-MON
    coverage-timer 15
    pin plain 5710
    monitor-ifc 1
    network mode automatic
    network domain cs+ps
  exit
;
  network rcellular2
; -- Interface AT. Configuration --
    description ETH-ANT-PPP
    ppp-ifc 1
    lcp-options acfc
    lcp-options pfc
    lcp-options accm 0
  exit
;
  network rcellular3
; -- Interface AT. Configuration --
    description ETH-ANT-UPG
    upgrade-ifc 1
  exit
  network rcellular4
; -- Interface AT. Configuration --
    description ETH-ANT-MON
    coverage-timer 15
    pin plain 6453
    monitor-ifc 2
    network mode automatic
    network domain cs+ps
  exit
;
  network rcellular5
; -- Interface AT. Configuration --
   description ETH-ANT-PPP
    ppp-ifc 2
  exit
;
  network rcellular6
```

```
; -- Interface AT. Configuration --
    description ETH-ANT-UPG
    upgrade-ifc 2
  exit
;
  network ppp1
; -- Generic PPP User Configuration --
    ip address unnumbered
;
    ppp
; -- PPP Configuration --
        authentication sent-user internet password internet
        ipcp local address assigned
        no ipcp peer-route
        lcp echo-req off
     exit
;
     base-interface
 -- Base Interface Configuration --
       base-interface rcellular2 link
       base-interface rcellular2 profile WWAN
;
    exit
;
  exit
;
;
  network ppp2
; -- Generic PPP User Configuration --
    ip address unnumbered
;
    ppp
; -- PPP Configuration --
       authentication sent-user internet password internet
       ipcp local address assigned
       no ipcp peer-route
       lcp echo-req off
     exit
;
    base-interface
; -- Base Interface Configuration --
       base-interface rcellular4 link
       base-interface rcellular4 profile WWAN
;
     exit
;
  exit
;
  telephony
; -- Telephony configuration --
    dial-peer 1 sip
        no vad
        destination-pattern T
        target ipv4 192.24.78.31
     exit
;
     dial-peer 2 sip
       destination-pattern 607081119
        target dynamic
     exit
;
  exit
;
  protocol ip
 -- Internet protocol user configuration --
    route 0.0.0.0 0.0.0.0 ppp1
;
```

```
rule 1 local-ip ppp1 remote-ip any
     rule 1 napt translation
     rule 1 napt firewall
;
    rule 2 local-ip ppp2 remote-ip any
    rule 2 napt translation
     rule 2 napt firewall
     classless
;
  exit
;
;
  protocol dhcp
; -- DHCP Configuration --
     server
; -- DHCP Server Configuration --
        subnet subnetea 0 network 172.24.0.0 255.255.0.0
        subnet subnetea 0 bootfile fwethant.img
        subnet subnetea 0 next-server 172.24.78.29
        subnet subnetea 0 router 172.24.78.29
;
        enable
;
        host eth-ant1 0 ethernet 00-a0-26-53-29-02
        host eth-ant1 0 fixed-ip 172.24.78.31
        host eth-ant1 0 option 43 asc antenna&sipport=5060&localphone=607081119
;
        host eth-ant2 0 ethernet 00-a0-26-53-29-03
        host eth-ant2 0 fixed-ip 172.24.78.32
        host eth-ant2 0 option 43 asc antenna
;
;
    exit
;
  exit
;
  protocol l2tp
; -- Layer 2 Tunneling Protocol user configuration --
    enable
;
    group 1
; -- L2TP group configuration --
       pseudowire ETH-ANT-MON
       initiate-to 172.24.78.31
       request-dialin
       interface rcellular1
        hello 9
     exit
;
     group 2
; -- L2TP group configuration --
       pseudowire ETH-ANT-PPP
        initiate-to 172.24.78.31
        request-dialin
        interface rcellular2
        hello 9
     exit
;
     group 3
; -- L2TP group configuration --
      pseudowire ETH-ANT-UPG
        initiate-to 172.24.78.31
       request-dialin
        interface rcellular3
        hello 9
     exit
```
;

group 4 ; -- L2TP group configuration - pseudowire ETH-ANT-MON initiate-to 172.24.78.32 request-dialin interface rcellular4 hello 9 exit ; group 5 ; -- L2TP group configuration - pseudowire ETH-ANT-PPP initiate-to 172.24.78.32 request-dialin interface rcellular5 hello 9 exit ; group 6 -- L2TP group configuration -pseudowire ETH-ANT-UPG initiate-to 172.24.78.32 request-dialin interface rcellular6 hello 9 exit exit **;** protocol sip ; -- SIP protocol configuration - application address 172.24.78.31 application gateway exit ; feature tftp ; -- TFTP user configuration - server file-system DSK server enable exit ; feature wrr-backup-wan ; -- WAN Reroute Backup user configuration - pair 1 primary interface ethernet0/0 secondary interface ppp1 pair 1 inverse-wrr ; enable exit **;** dump-command-errors ; end

You can use the GSM telephone line in each **Teldat-3Ge** to execute voice calls using a suitable router configuration. To do this, you only have to add a dial-peer with the IP address for each **Teldat-3Ge** . You also have to add the sipport parameters and the localphone to the DHCP configuration destined for each **Teldat-3Ge** . When this configuration is active, if one of the **Teldat-3Ge** GSM lines defined in the first dial-peer is busy, the router sends the call to the **Teldat-3Ge** defined in the next dial-peer and so on.

The following console shows an example of this type of voice backup configuration when three **Teldat-3Ge** devices are being used:

```
telephony
; -- Telephony configuration --
     dial-peer 1 sip
        description "Outgoing external calls through the Teldat-3Ge 1"
        no vad
```

```
destination-pattern T
       target ipv4 192.24.78.28
     exit
;
    dial-peer 2 sip
       description "Outgoing external calls through the Teldat-3Ge 2"
       no vad
       destination-pattern T
       target ipv4 192.24.78.27
     exit
;
    dial-peer 3 sip
       description "Outgoing external calls through the Teldat-3Ge 3"
       no vad
       destination-pattern T
       target ipv4 192.24.78.26
     exit
;
    dial-peer 4 sip
       description "Extension receiving calls from the Teldat-3Ge devices"
       destination-pattern 4560.
       target dynamic
     exit
;
     dial-peer 5 group
       description "Incoming external calls through the Teldat-3Ge 1"
       destination-pattern 607081119
       target group 1
     exit
;
     dial-peer 6 group
       description "Incoming external calls through the Teldat-3Ge 2"
       destination-pattern 607081129
       target group 2
     exit
;
     dial-peer 7 group
       description "Incoming external calls through the Teldat-3Ge 3"
       destination-pattern 607081139
       target group 3
    exit
;
    peer-group 1
       dial-peer 2 45601
    exit
;
    peer-group 2
       dial-peer 2 45602
     exit
;
    peer-group 3
       dial-peer 2 45603
     exit
;
  exit
;
```
#### <span id="page-30-0"></span>**4.1.2 Two routers, each with a Teldat-3Ge**

Case involving two routers and two **Teldat-3Ge** s connected to the same LAN: each router acts as server for its respective **Teldat-3Ge** . The DHCP configuration is shown below:

Router1:

```
protocol dhcp
; -- DHCP Configuration --
    server
```

```
; -- DHCP Server Configuration --
       subnet subnetea 0 network 172.24.0.0 255.255.0.0
        subnet subnetea 0 bootfile fwethant.img
        subnet subnetea 0 next-server 172.24.78.29
        subnet subnetea 0 router 172.24.78.29
;
        enable
;
        host eth-ant 0 ethernet 00-a0-26-53-29-02
        host eth-ant 0 fixed-ip 172.24.78.31
        host eth-ant 0 option 43 asc antenna&sipport=5060&localphone=607081119
```
Router 2:

```
protocol dhcp
; -- DHCP Configuration --
    server
; -- DHCP Server Configuration --
       subnet subnetea 0 network 172.24.0.0 255.255.0.0
        subnet subnetea 0 bootfile fwethant.img
        subnet subnetea 0 next-server 172.24.78.30
        subnet subnetea 0 router 172.24.78.30
;
        enable
;
        host eth-ant 0 ethernet 00-a0-26-53-29-03
        host eth-ant 0 fixed-ip 172.24.78.32
        host eth-ant 0 option 43 asc antenna&sipport=5060&localphone=607326598
```
### <span id="page-31-0"></span>**4.2 LEDs**

The device has several LEDs and their meaning is as follows:

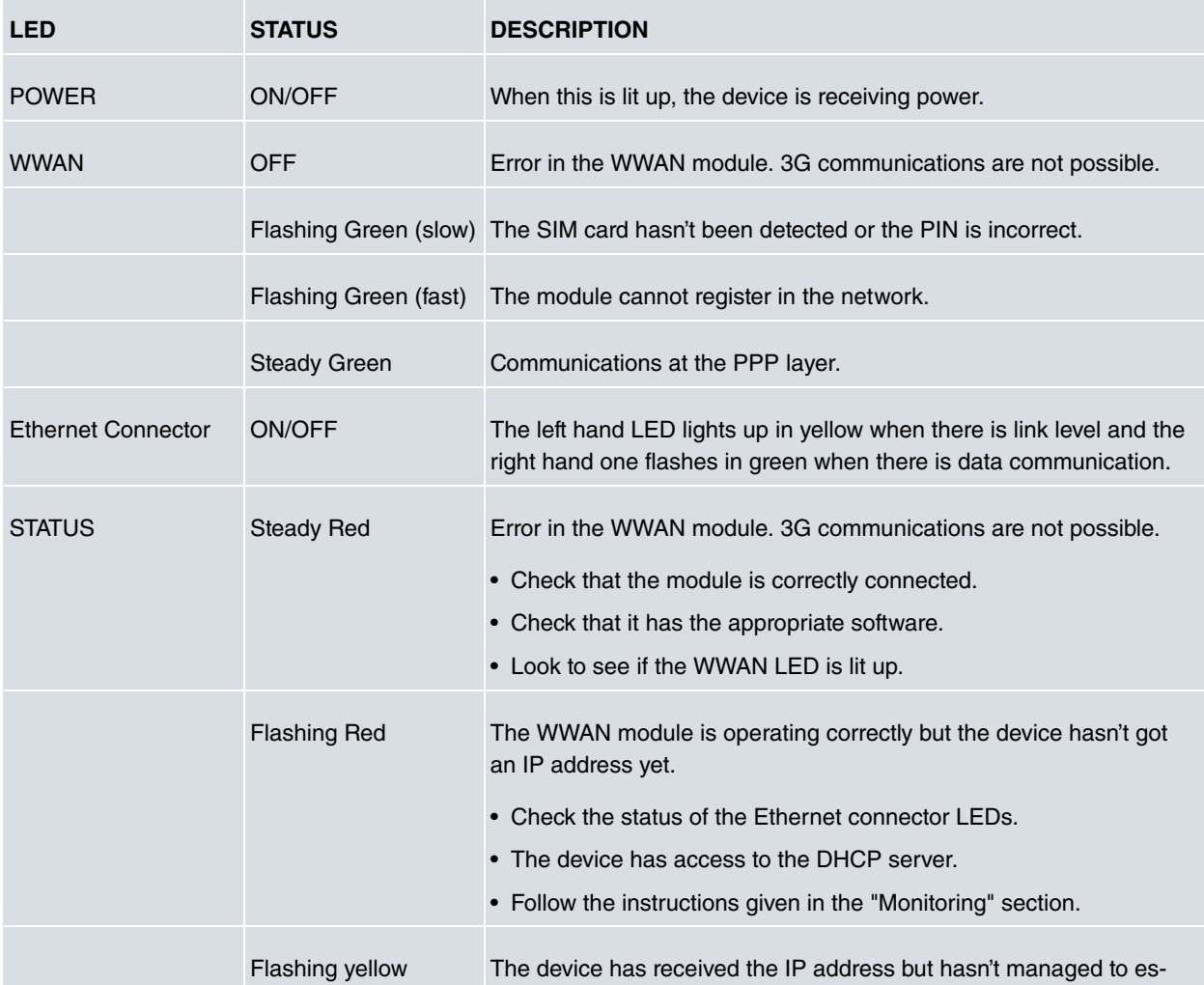

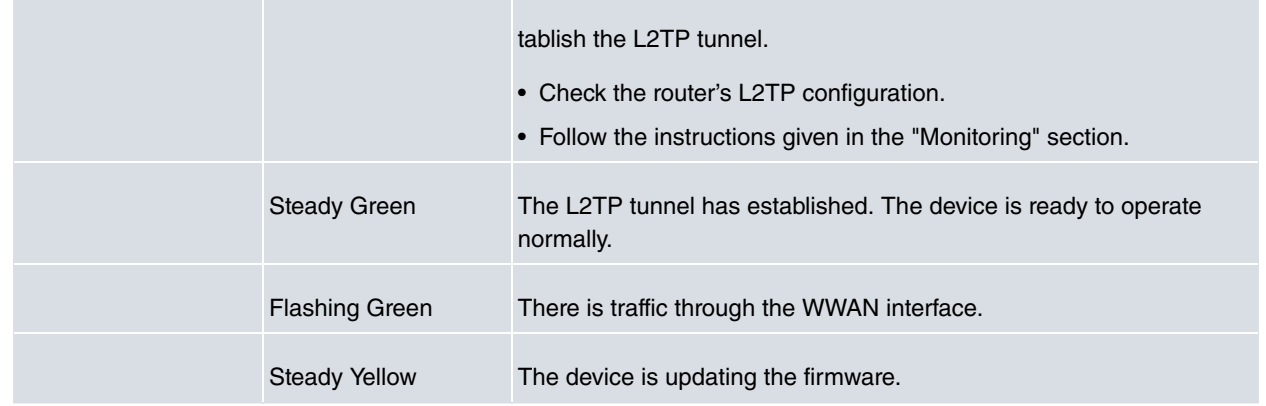

The meaning of the STATUS LED after a startup or rebooting process once the firmware has been updated is as follows:

- On startup, it lights up for a moment in **yellow**.
- While the application starts up, it **flashes in green**.
- When the application is ready, it stays **green**.

If there is any problem during start-up, the LED lights up in **red** for a few seconds and then starts **flashing in green**.